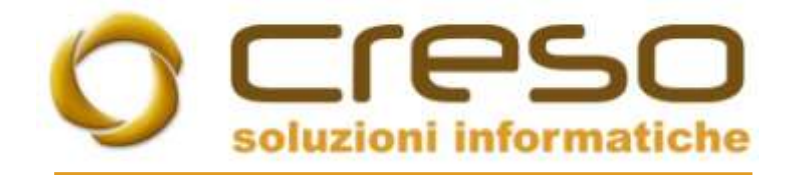

## F.A.Q.

## 22/01/2018

## Parametrizzazione di Adhoc Revolution per la generazione delle provvigioni

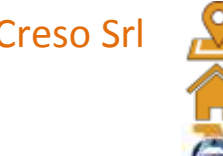

Creso Srl Sede operativa: Via delle Genziane, 20 - 36051 Creazzo (VI) +39 0444 240878

Sede legale: Via dei Bersaglieri, 28 - 36030 Caldogno (VI) [info@cresosoftware.it](mailto:info@cresosoftware.it)

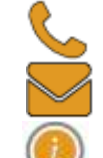

P.IVA 03921620245 and the state of the state of the state of the www.cresosoftware.it

Gestione provvigioni abilitato in azienda.

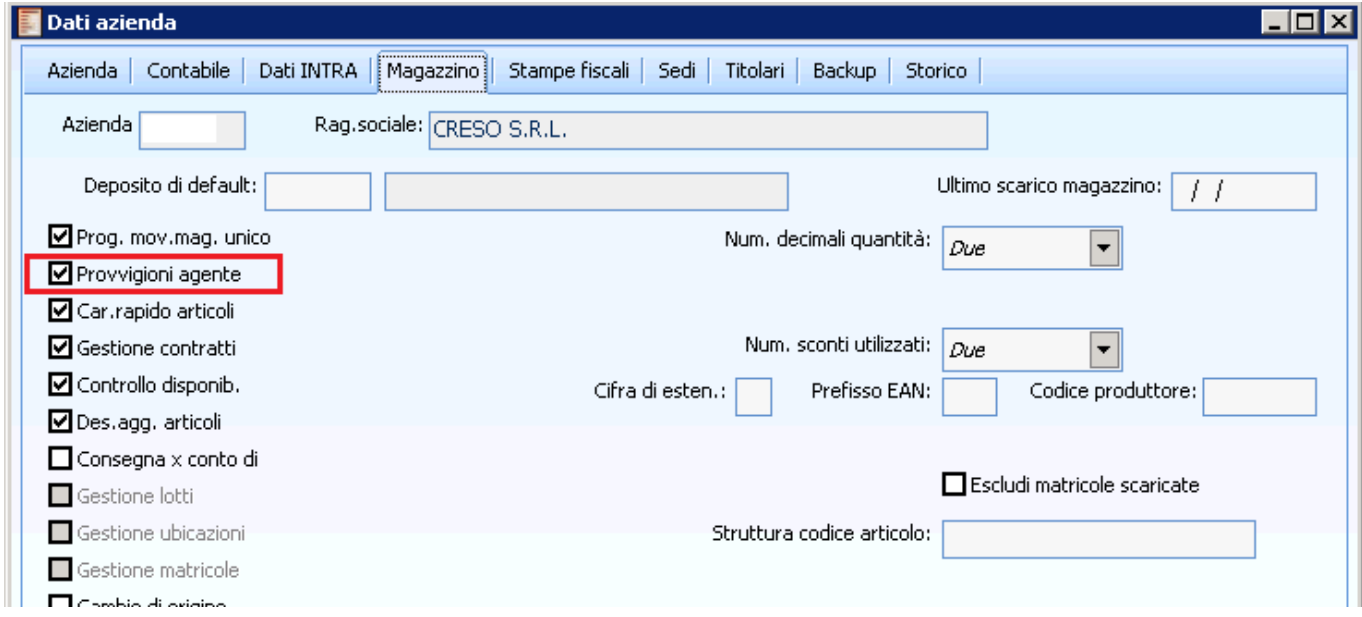

Categoria provvigioni inserita nell'agente.

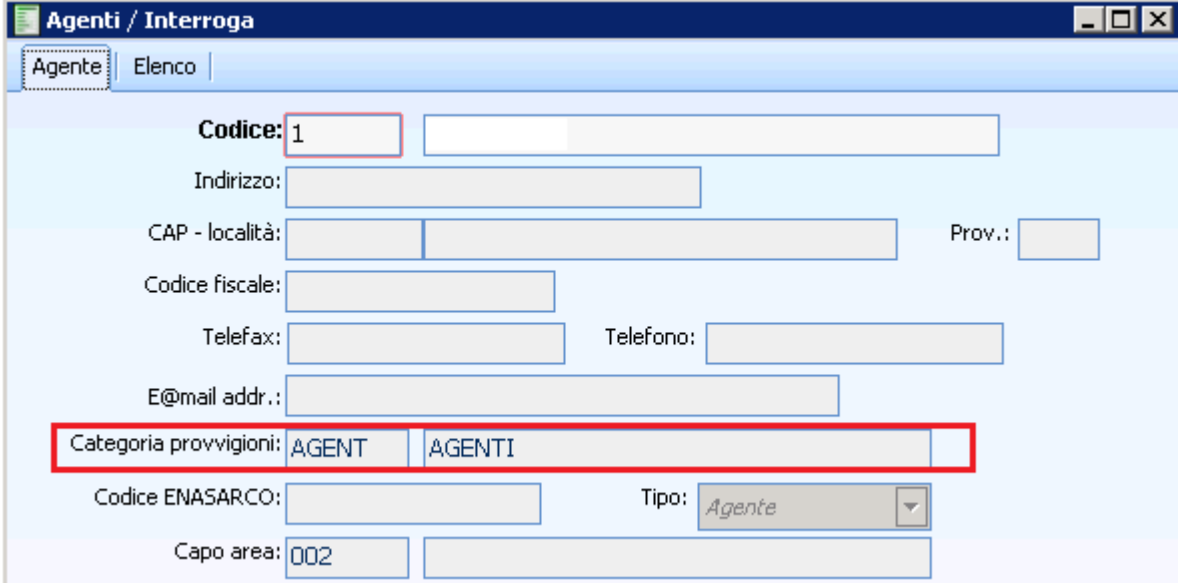

Categoria provvigioni inserita nell'articolo.

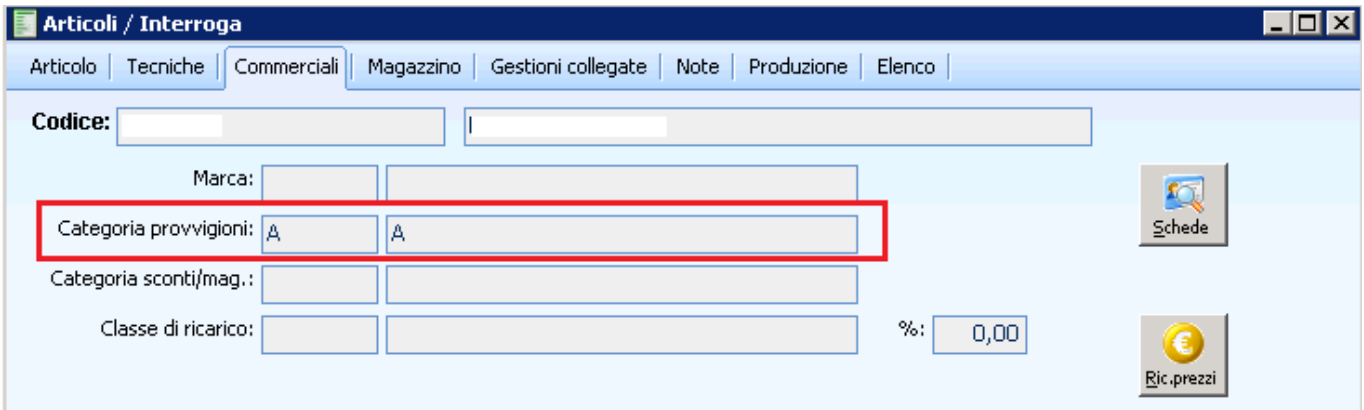

Nella categoria provvigioni si definisce il tipo e la gestione della maturazione.

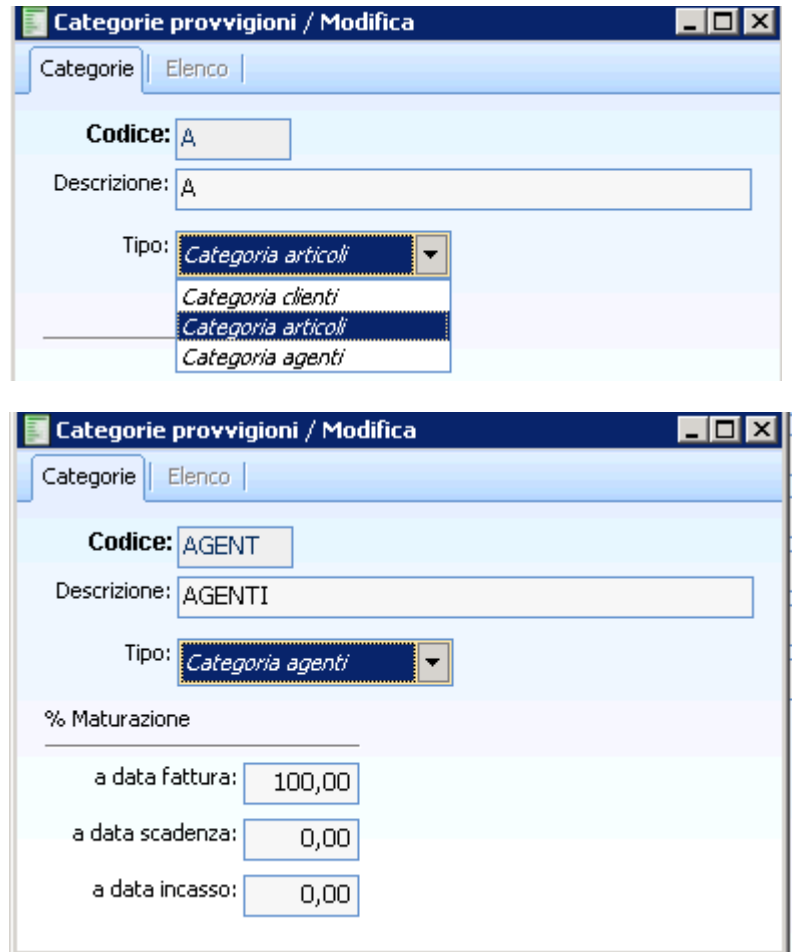

Nei documenti abilitare la generazione/gestione delle provvigioni.

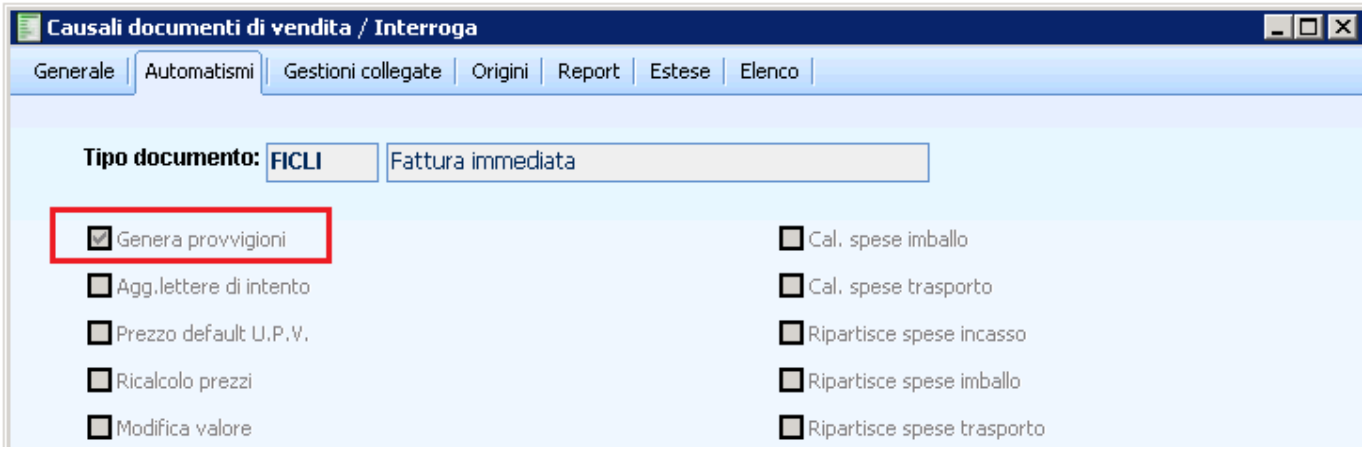

Nella tabella provvigioni definire la percentuale in base alle combinazioni delle categorie provvigioni agente, cliente e articolo. La percentuale puo' variare in base agli scaglioni di sconto.

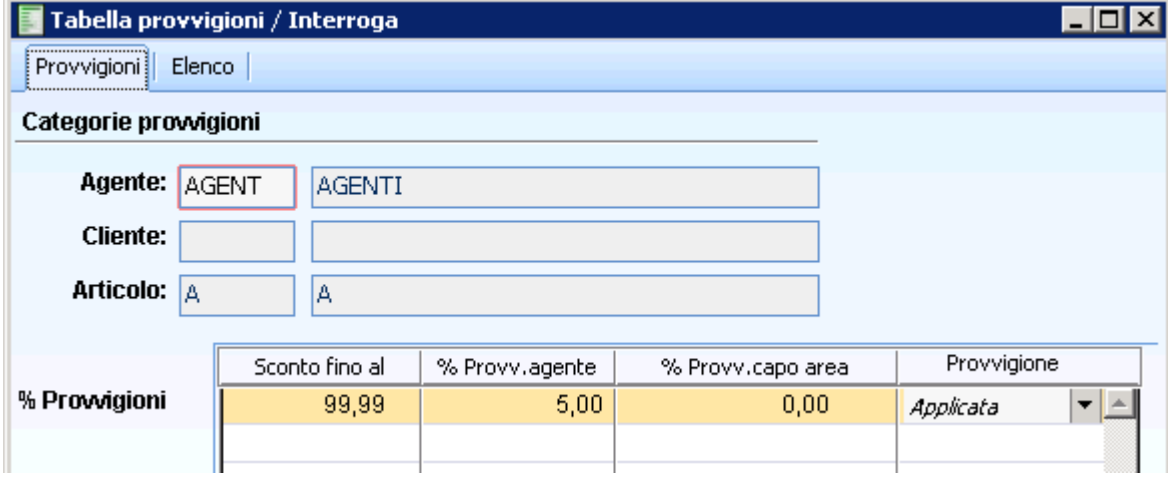

Nei parametri provvigioni definire il metodo di calcolo immediato o differito. Immediato quando si vuole calcolarle alla conferma del documento, differito in fase di generazione provvigioni.

Il flag ricalcola provvigioni forza il ricalcolo a seguito dell'import del documento, che altrimenti rimane valorizzata dal documento di origine.

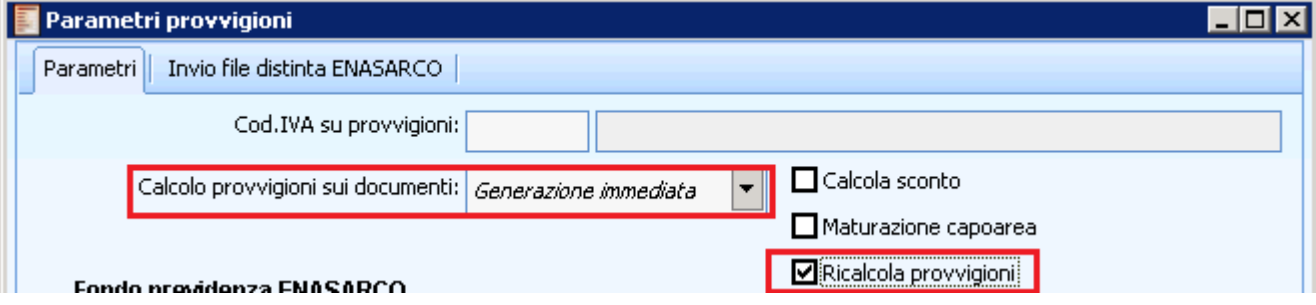

E' possibile definire la provvigione direttamente nella gestione dei contratti, la quale prevarra' su quella calcolata dalla tabella provvigioni.

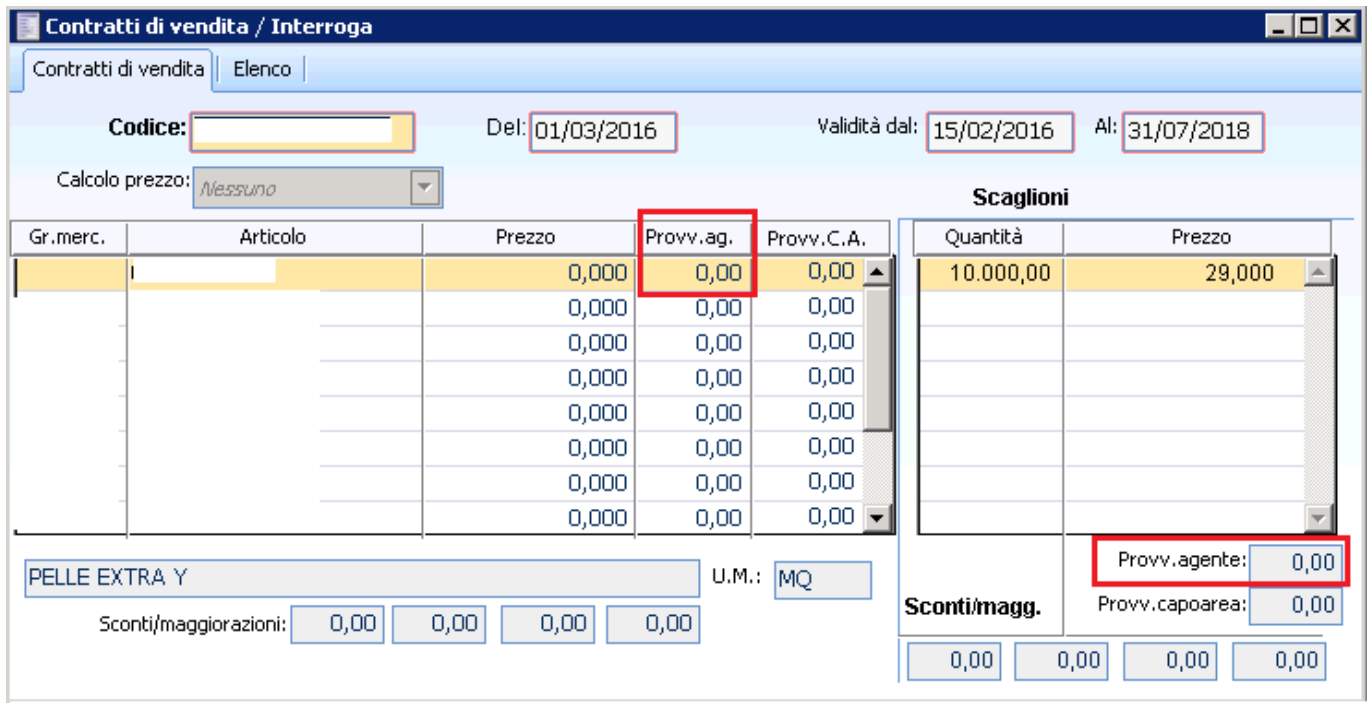

Nei dati di testata documento deve essere presente il codice agente ed eventualmente il capo area, definiti nell'anagrafica cliente.

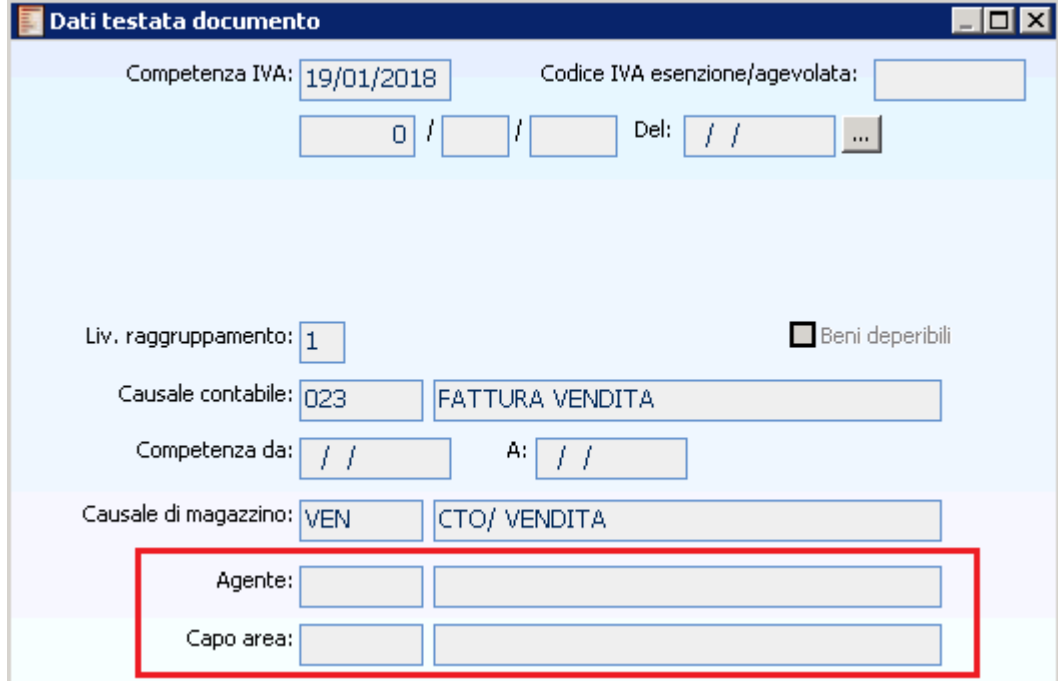

I dati delle provvigioni sono presenti nei dati di riga

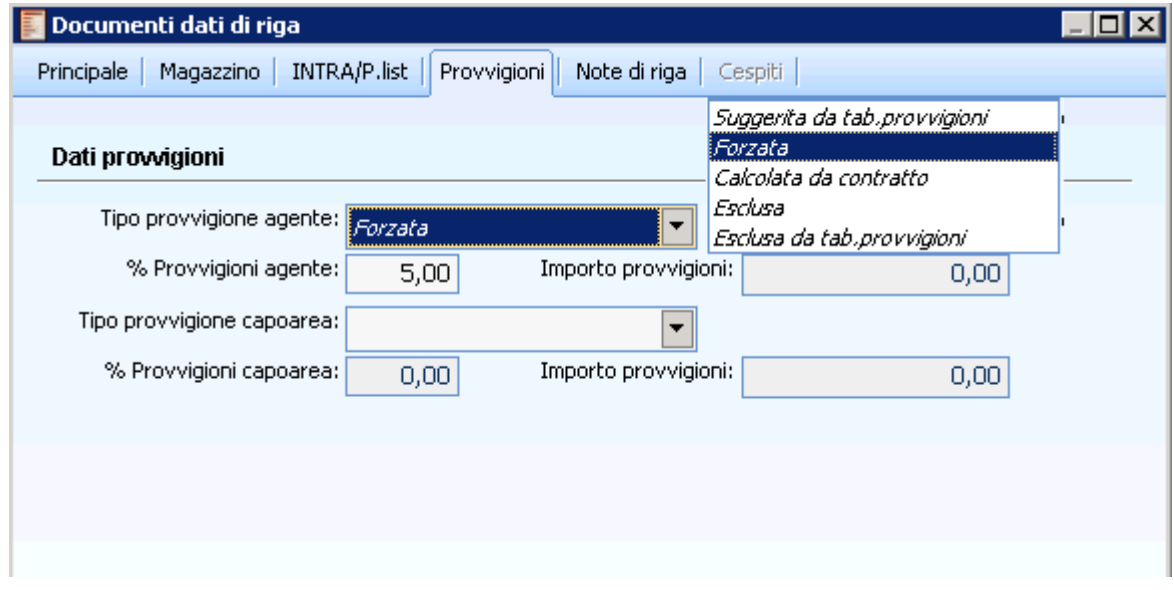